#### <span id="page-0-0"></span>**Wat?**

Een **pdf** (Portable Document format) is een bestandsformaat voor opgemaakte documenten met tekst en afbeelding waarbij de lay-out steeds intact blijft.

Dit heeft als **voordeel** dat bijvoorbeeld cursusmateriaal of bedrijfsinformatie niet zomaar door eender wie kan worden aangepast en toch met de logo's van de instelling of het bedrijf verspreid wordt. De lay-out blijft ook intact wanneer je het document op een ander toestel (tablet, smartphone, laptop) opent. Kortom, je behoudt controle over de vorm en inhoud.

Het **nadeel** is dat een pdf een heel weinig toegankelijk bestandsformaat is. Kan je er toch niet onderuit, maximaliseer dan de toegankelijkheid door onderstaande tips toe te passen.

## **Waarom en voor wie?[1](#page-3-0)**

Een pdf inclusief ontwerpen heeft als voordeel

- **dat het informatie verduidelijkt:** met een duidelijk document help je iedereen die het overzicht moeilijk ziet en formuleer je je boodschap helder.
- **dat lezers zich kunnen identificeren:** ze voelen zich aangesproken door de inhoud en ingesloten door middel van respectvolle taal.
- **dat het toegankelijk is voor iedereen:** je houdt ook rekening houdt met personen die omwille van een visuele beperking of

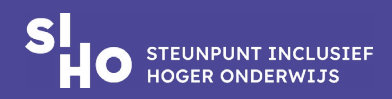

<span id="page-1-0"></span>andere reden niet kunnen lezen (bijvoorbeeld dyslexie). Je past de pdf aan zodat er met een schermlezer of braille in kan genavigeerd worden.

Bij een pdf is het belangrijk om het **bronbestand** (bijvoorbeeld in Word) van bij de start inclusief te ontwerpen aangezien dit impact heeft op de toegankelijkheid van de pdf.

# **Een toegankelijke pdf[2,3,4,5,6,7,8](#page-3-0)**

Aangezien je het brondocument zelf in een tekstverwerker, presentatiesoftware of een andere toepassing maakt, nemen we hier enkel de tips op die specifiek de toegankelijkheid verhogen. Tips om in te zetten op duidelijkheid en betrokkenheid vind je in de fiche van het medium dat je gebruikt.

Om de toegankelijkheid te garanderen neem je best volgende tips mee:

- **Creatie |** Om een pdf te creëren vertrek je bij voorkeur vanuit Microsoft Office of Adobe Acrobat pro. Hierbij blijft bij de omzetting de toegankelijkheid het best gegarandeerd. Vertrek je daarentegen vanuit een scanner dan heeft de pdf dezelfde waarde als een afbeelding en kan niet gelezen worden. Sla dus nooit op met de functie 'Printen naar pdf'.
- **Structuur |** Een 'getagde' pdf (de meest toegankelijke soort pdf) bevat structurele tags die de koppen, tabellen en lijsten bepalen. De inhoud is in dit soort pdf gecodeerd voor ondersteunende technologie, zoals bijvoorbeeld een schermlezer. Dankzij

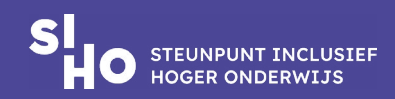

de codering kan hij een inhoudstafel genereren en navigatie vergemakkelijken. De voorwaarde is wel dat in het originele bestand dat aan de basis van de pdf ligt, stijlen consequent zijn toegepast. Raadpleeg de [fiche 'inclusieve tekstdocumenten'](https://www.siho.be/sites/default/files/NL_fiche_tekstdocumenten.pdf) om het bestand dat aan de basis ligt te optimaliseren op vlak van toegankelijkheid.

- **OCR |** Heb je enkel een foto-pdf en wil je die omzetten naar een tekst-pdf? Gebruik dan OCR, optical character Recognition. Let op, er kunnen foutjes insluipen.
- **Voorbereiding |** Bereid je export vanuit Word voor door de toegankelijkheid te onderzoeken. Wanneer je een pdf exporteert, kan je Word vragen om suggesties ter verbetering.
- **Settings |** Wanneer je in Word een document omzet, klik op 'Opties' en vink dan het vakje 'labels voor documentstructuur voor toegankelijkheid' aan. Geef ook mee of opmerkingen moeten meekomen bij het omzetten naar een pdf of niet.
- **Test |** Je kan de toegankelijkheid op 4 manieren controleren.
	- Voer een inspectie uit in Adobe Reader: kan je tekst selecteren? Zijn er bladwijzers in de kantlijn?
	- Zet de pdf om naar een tekstbestand: is het mogelijk of wordt dit onleesbaar?
	- Voer een toegankelijkheidscontrole uit in Adobe Acrobat Pro: kies voor 'volledige controle' bij de toegankelijkheidstools.
	- Test de toegankelijkheid met een schermlezer.

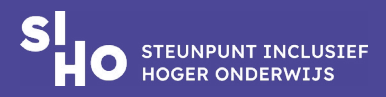

## **Inclusieve pdf's**

#### <span id="page-3-0"></span>**Meer weten?**

- Bekijk de [AnySurfer bijdrage rond toegankelijke pdf-bestanden](https://www.anysurfer.be/nl/documentatie/artikels/detail/toegankelijkheid-van-pdf-documenten).
- KU Leuven maakte [een overzicht rond toegankelijkheid pdf-bestanden](https://idp.kuleuven.be/idp/profile/SAML2/POST/SSO?execution=e1s2).
- Meer informatie over de verschillende manieren om een pdf te controleren op toegankelijkheid is beschikbaar op [https://www.anysurfer.be/nl/](https://www.anysurfer.be/nl/documentatie/artikels/detail/pdf-documenten-testen-op-toegankelijkheid) [documentatie/artikels/detail/pdf-documenten-testen-op-toegankelijkheid.](https://www.anysurfer.be/nl/documentatie/artikels/detail/pdf-documenten-testen-op-toegankelijkheid)

# **Referenties**

[1](#page-0-0) Steunpunt Inclusief Hoger Onderwijs (2019). Leidraad Universeel ontwerp, Gent: Steunpunt Inclusief Hoger Onderwijs, beschikbaar via https://www.siho.be/nl/publicaties/leidraad-universeel-ontwerp.

[2](#page-1-0) European Accessibility Resource Centre (2023). Accessible EU Report. Digital Accessibility. Geraadpleegd op 16 januari 2024 via https://accessible-eu-centre.ec.europa.eu/system/files/2023-09/ACCESSIBLE%20EU%20REPORT%2003%20-%20Digital%20Accessibility.20230629.%20ok\_acc\_1.pdf.

[3](#page-1-0) Turró, M.R. (2008). Are PDF Documents accessible? Information Technology & Libraries, 27(3), 25-43. Geraadpleegd op 16 januari 2024 via https://doi.org/10.6017/ital.v27i3.3246.

[4](#page-1-0) WebAIM (2006). Accessibility features in Acrobat Reader 7. PDF Accessibility. Geraadpleegd op 16 januari 2024 via https://webaim.org/techniques/acrobat.

[5](#page-1-0) W3C (2012). PDF techniques for WCAG 2.0. Geraadpleegd op 16 januari 2024 via https:// www.w3.org/TR/WCAG-TECHS/pdf.html.

[6](#page-1-0) Anysurfer (z.d.). Toegankelijkheid van pdf-documenten. Geraadpleegd op 16 januari 2024 via https://www.anysurfer.be/nl/documentatie/artikels/categorie/pdf-en-andere-documenten.

[7](#page-1-0) Dutch Digital Accessibility Index DDAI (2021). Tips voor een digitaal toegankelijke PDF vanuit Word. Geraadpleegd op 18 januari 2024 via https://ddai.nl/kennisbank/pdf-toegankelijk-maken-word.

[8](#page-1-0) Adobe (2023). Creating accessible PDFs. Geraadpleegd op 18 januari 2024 via https:// helpx.adobe.com/indesign/using/creating-accessible-pdfs.html.

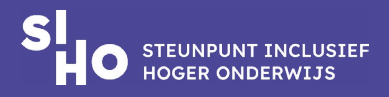